一、上海市强制检定公共服务平台对计算机操作系统及浏览 器的版本有什么要求?

操作系统:无要求。 浏览器: IE11.0、360 浏览器(极速模式)、谷歌 浏览器。

二、上海市强制检定公共服务平台门户如何查找?

1、网址链接为:<http://exp.scjgj.sh.gov.cn/#/Home>2、一网通 办搜索"上海市计量器具强制检定公共服务平台" 3、登录上海市市 场监管局官网—专题专栏—计量—上海市计量器具强制检定公共服 务平台。

三、计量强检器具如何查看器具预约成功?

1、提交送检成功三个工作日内,会短信通知受理情况,请注意查收 受理短信;2、登录平台,点击检定管理-检定单管理,依据送检单号 查询单据状态及送检详情。

四、计量强检器具的送检需要携带什么证明文件? 依据各技术机构管理要求(比如,营业执照及办理人员身份证复印件、 现场填写的委托单等),详情可联系短信中相应检定机构。

五、强检如何送检?

登录上海市计量器具强制检定公共服务平台,点击送检端操作视频, 了解操作具体流程,如有其它问题,可点击界面飘窗或者下载操作手 册了解具体详情。

六、遇技术故障如何解决?

请点击界面飘窗,根据界面提示处理相应问题,也可联系技术后台处

理解决(QQ 群:3497030031 或邮箱: [3497030031@qq.com](mailto:3497030031@qq.com)) 七、强检平台登录流程是什么?

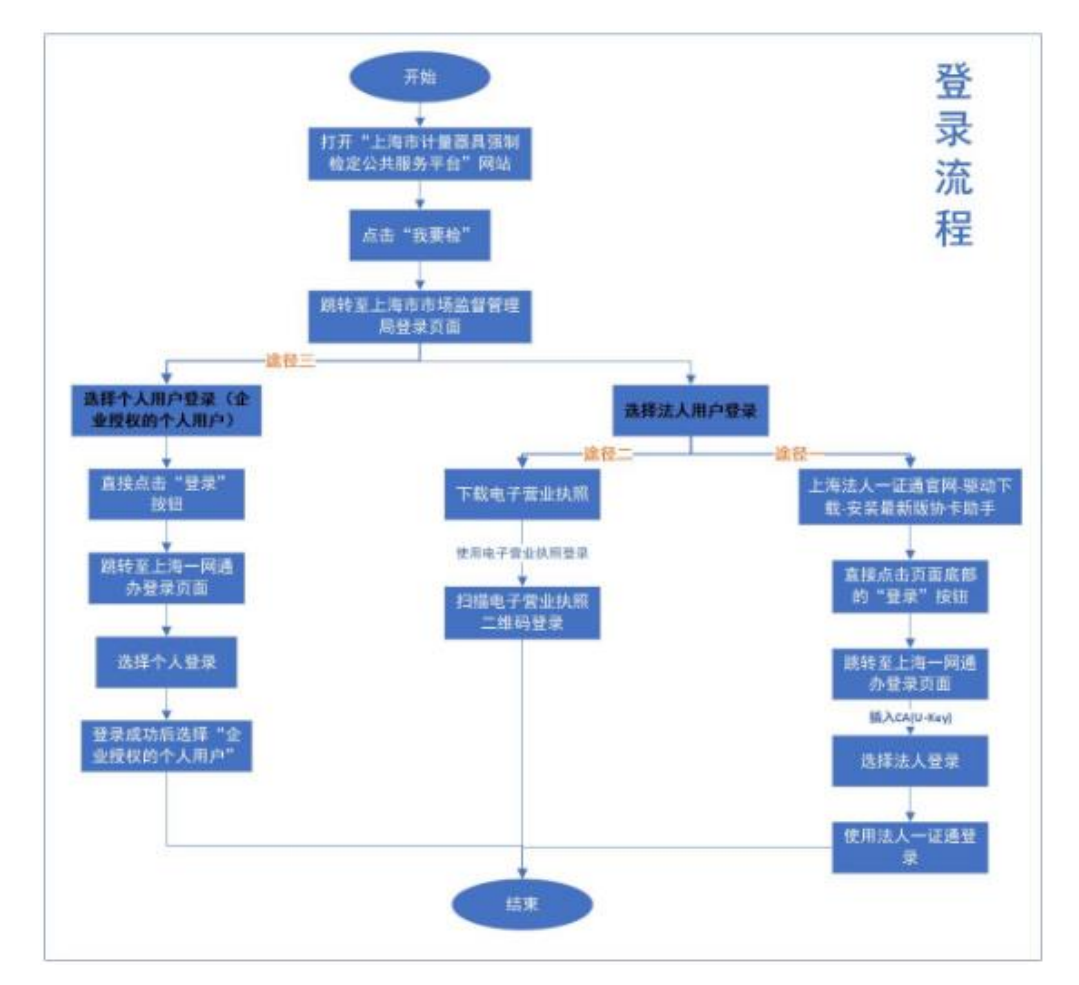

八、遇到提示协卡助手更新后法人一证通还是登录失败的怎 么办?

请拨打法人一证通客服电话:021-962600

九、如何获取电子营业执照?

## https://zzapp.gsxt.gov.cn/ebl/instruction.html

十、如何下载电子营业执照使用手册?

## <https://zzapp.gsxt.gov.cn/ebl/file/instruction.pdf>

十一、电子营业执照技术故障如何解决?

请发邮件至电子营业执照技术支持邮箱咨询:

[dzyyzzjszc@scjgj.sh.gov.cn](mailto:dzyyzzjszc@scjgj.sh.gov.cn)